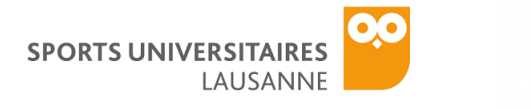

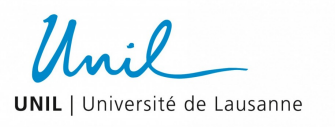

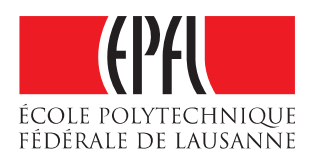

## **WELLNESS MONITORING ON CAMPUS**

## **PROJECT DOCUMENTATION**

INSTRUCTIONS FOR SETTING UP ANDROID DEVICES

This brief manual describes how to set up your Android devices to later install the "Wellness Monitoring" application.

## SETTING UP PHONE/TABLET AND WATCH

If you have your own Android device go directly to point 2.

- 1. Turn on the tablet and insert the Google account credentials you provided on the Google form or during the meeting on the 12<sup>th</sup> March.
- 2. Go to the Play Store and install the **Android Wear** app to be able to connect the watch to the Android device.
- 3. Turn on the watch and follow the instructions. A prompt will appear suggesting to open the **Android Wear** app on the phone/tablet.
- 4. Open **Android Wear** and follow the instructions to pair the watch
- 5. Continue following the instructions in **Android Wear**, to copy your Google account to your watch. The copy can only be done if the watch is connected to the Wi-Fi.

**NOTE**: the phone will **NOT** copy the Google account if you are not connected to a private Wi-Fi network. That excludes the *eduroam* and *epfl* networks, as well as networks with a captive portal, that take you to a web page. **MAKE SURE** you are connected to your private Wi-Fi! We will enable the connection to *eduroam* or *epfl* in the upcoming weeks!

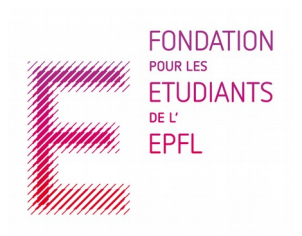

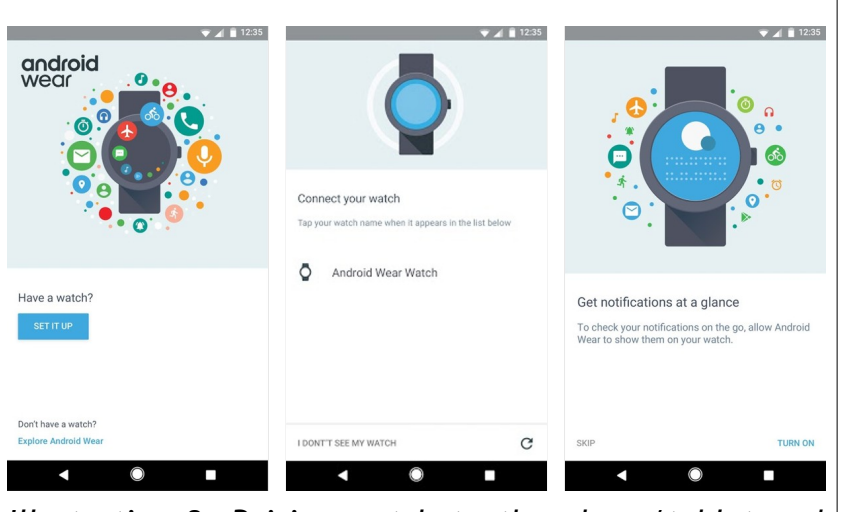

*Illustration 2: Pairing watch to the phone/tablet and copying google account*

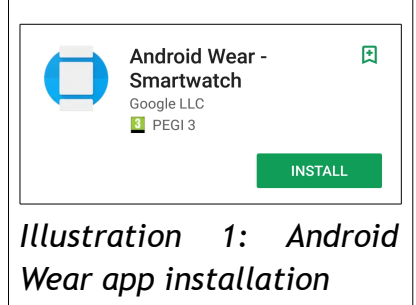